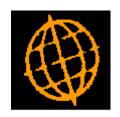

# Global 3000 Service Pack Note

## **SOP Credit Checking and Quotations**

| Author  | DCP             |        |
|---------|-----------------|--------|
| Project | ZS60_000138.doc |        |
| Version | 1.0             | 1 of 7 |

#### INTRODUCTION

This service pack provides the ability to exclude the values of quotations from the outstanding orders total displayed in enquiries and used when credit checking during entry of new transactions.

This service pack solves the following three problems.

- The value of quotations is included in the outstanding orders total. This total is shown in enquiries and used when credit checking. The problem is that unless purge is run quotations that have not been converted to orders stay on the system which can cause problems with credit checking when new orders are entered.
- Quotations stay on the system until purged via the order history purge program.
- If the entry of an order causes a credit check to occur within Sales Order Entry it is
  possible to enquire upon previous orders for the customer. The same option is not
  available when entering orders via the SOP Transaction Desktop.

#### The changes are:

- Two new system parameters have been added to SOP Parameters\Quotations. The first new parameter titled 'Exclude quotations from the outstanding orders total?. When this is set the values for quotations are not included in the outstanding/uninvoiced orders totals shown in enquiries and are not included when the value of outstanding orders is used for credit checking. The second new parameter titled 'Automatically purge expired quotations?. When this is set an expiry date can be specified as each quotation is entered. The system automatically purges any quotations that have not been converted to orders but have passed their expiry date.
- To enable quotations to be purged automatically (if required), quotation entry (within both Sales Order Entry and the Transaction Desktop) has been updated so that an expiry date can be specified when quotations are entered. When SOP is run for the first time each day the system checks for any expired quotations and automatically purges them.
- The 'Account Details' window within the SOP Transaction Desktop has been updated to include a new button labelled 'Previous Orders' which provides a SO.P. transactions enquiry for the currently selected customer.

| Author  | DCP             |        |
|---------|-----------------|--------|
| Project | ZS60_000138.doc |        |
| Version | 1.0             | 2 of 7 |

#### **DOCUMENTATION CHANGES**

### **SOP Parameters – Quotations**

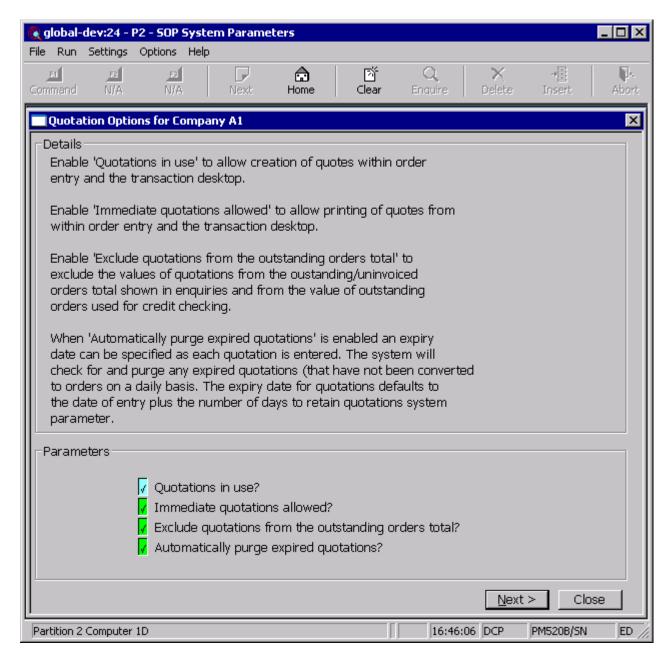

Exclude quotations from the outstanding orders total

Set this to exclude the values of quotations from the outstanding/uninvoiced orders total shown in enquiries and used when the value of outstanding orders is used for credit checking

Automatically purge expired quotations

When this is set an expiry date can be specified as each quotation is entered. The system automatically purges any quotations that have not been converted to orders but have passed their expiry date. The expiry date defaults to the system date plus the number of day's quotations are retained.

| Author  | DCP             |        |
|---------|-----------------|--------|
| Project | ZS60_000138.doc |        |
| Version | 1.0             | 3 of 7 |

## Sales Order Entry - Header Details

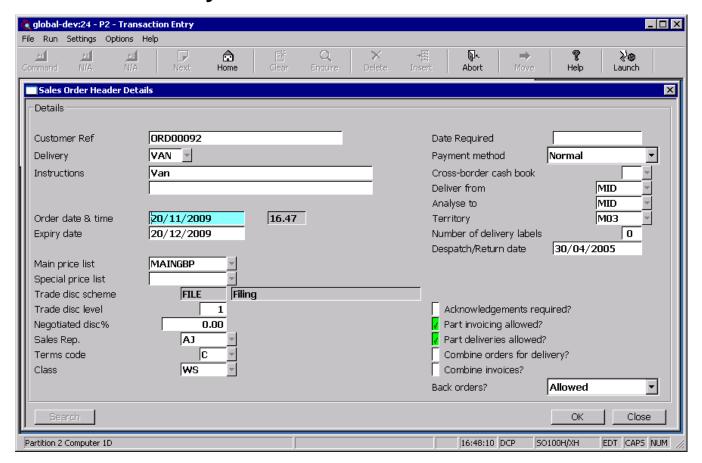

**Expiry date** 

(Only available for quotations and if the option to automatically purge expired quotations is enabled in system parameters) Set this to the date on which the quotation expires. The system will automatically purge any quotations that have not been converted to an order but have passed their expiry date. Leave this blank if the quotation is not to be automatically purged after a specified date. This defaults to the system date plus the number of day's quotations are retained.

| Author  | DCP             |        |
|---------|-----------------|--------|
| Project | ZS60_000138.doc |        |
| Version | 1.0             | 4 of 7 |

## **Transaction Desktop – Transaction Details**

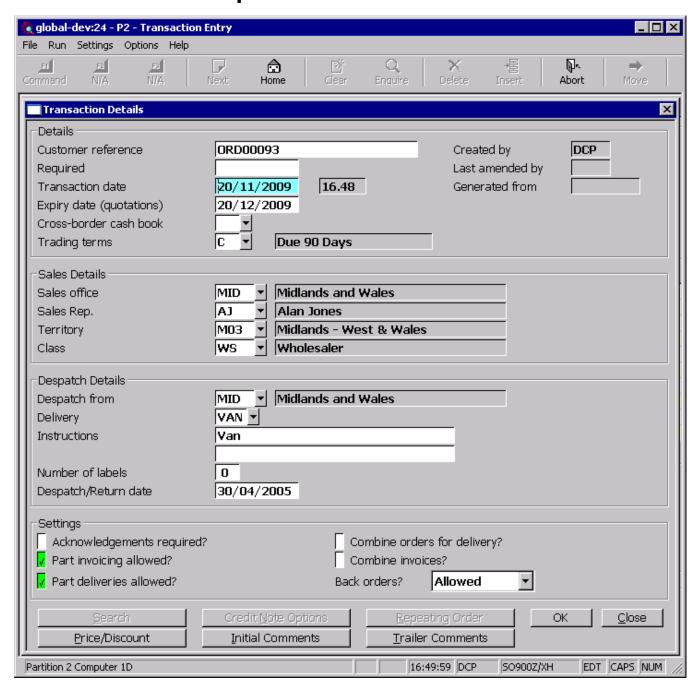

#### **Expiry date**

(Only available for quotations and if the option to automatically purge expired quotations is enabled in system parameters) Set this to the date on which the quotation expires. The system will automatically purge any quotations that have not been converted to an order but have passed their expiry date. Leave this blank if the quotation is not to be automatically purged after a specified date. This defaults to the system date plus the number of day's quotations are retained.

| Author  | DCP             |        |
|---------|-----------------|--------|
| Project | ZS60_000138.doc |        |
| Version | 1.0             | 5 of 7 |

### **Transaction Desktop – Account Details Window**

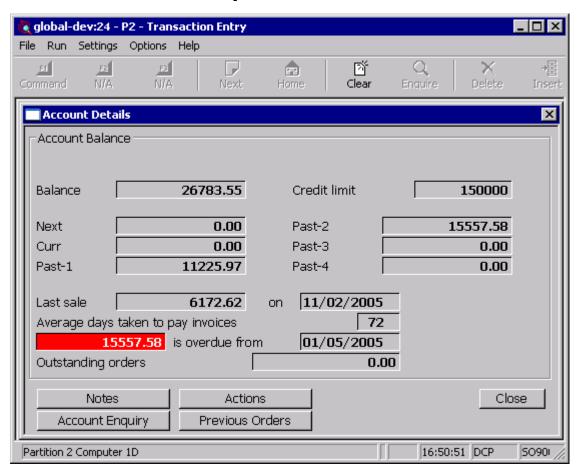

**Previous Orders** (Only available if a customer has been selected) Select this to enquire upon S.O.P. transactions for the currently selected customer.

| Author  | DCP             |        |
|---------|-----------------|--------|
| Project | ZS60_000138.doc |        |
| Version | 1.0             | 6 of 7 |

### Sales Order Enquiries - Header Details

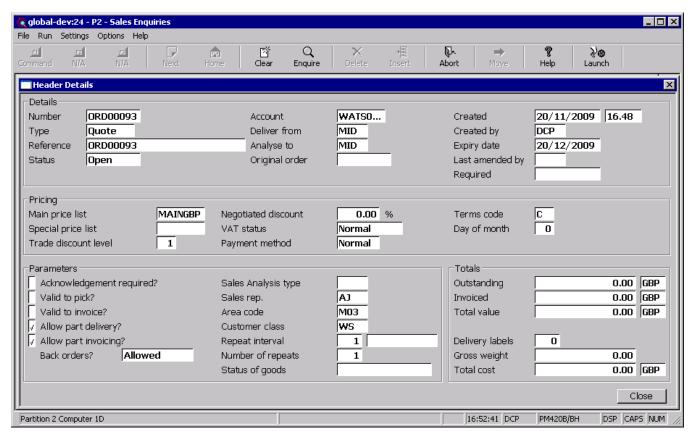

**Expiry date** (Only available for quotations and if the option to automatically purge expired quotations is enabled in system parameters) The date on which the quotation expires.

| Author  | DCP             |        |
|---------|-----------------|--------|
| Project | ZS60_000138.doc |        |
| Version | 1.0             | 7 of 7 |